**CHAPTER 18** 

# **HELLO WORLD: YOUR FIRST PROGRAM**

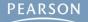

# **Topics**

- Hello World?
- Creating a Unity Project
  - The Unity Project Folder
- MonoDevelop: Unity's Code Editor
- Attaching Scripts to GameObjects
- Start() and Update()
- GameObject Prefabs and Instantiation
- The HelloWorld Project

### Hello World?

- Hello World is often the first program written by anyone learning a new programming language.
- Outputs "Hello World!" to the Console

| Console     | Class on play | Freezenses        | Onen Player Lon | +≣<br>Open Editor Log |
|-------------|---------------|-------------------|-----------------|-----------------------|
| Hello World | i!            | our:print(Object) |                 |                       |
|             |               |                   |                 |                       |

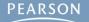

## **Hello World?**

### The code of HelloWorld.cs is very simple:

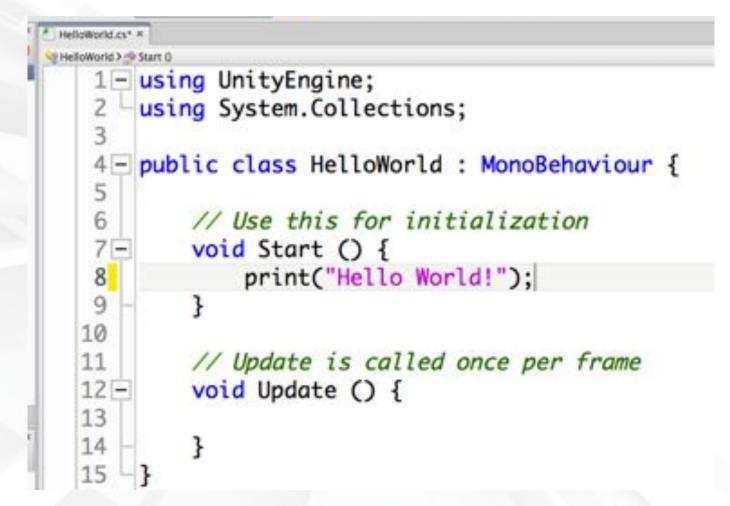

# **Creating a Unity Project**

- From the menu bar, choose File > New Project...
- Choose the location for your project folder

### • Mac OS X

- Click the Set... button
- Navigate to the right location
- Type the project name into the Save As field
- Click the Save button

#### • Windows

- Click the **Browse...** button
- Navigate to the right location
- Click the New Folder button and give the new folder the name of your project.
- Click the Select Folder button

## **Creating a Unity Project**

- Set up defaults for 3D
- Click the Create Project or Create button
- Appendix A contains detailed instructions

| Open Project Create new Project Project Directory: /Users/jrgibson/New Unity Project 1                                                                                                    | Open Project         Create New Project           Project Location:         C:\Users\jrgibson\Documents\New Unity Project                                                                                                    | Browse      |
|----------------------------------------------------------------------------------------------------|----------------------------------------------------------------------------------------------------|-------------|
| Import the following packages:  Character Controller.unityPackage Class Refraction (Pro Only).unityPackage Image Effects (Pro Only).unityPackage Light Cookies.unityPackage Particles.unityPackage Particles.unityPackage Physic Materials.unityPackage Scripts.unityPackage Skyboxes.unityPackage Condend Access (Machile).unityPackage | Import the following         Character Controller.unityPackage         Light Cookies.unityPackage         Light Flares.unityPackage         Particles.unityPackage         Physic Materials.unityPackage         Projectors.unityPackage         Scripts.unityPackage         Skvboxes.unityPackage         III | E<br>Create |

# **Creating a Unity Project**

- The Project pane shows the contents of the Assets folder inside your Unity project folder
  - Right-click in the Project pane and choose Reveal in Finder (or Show in Explorer) from the pop-up menu

| _Scene_0             | Mai                                     | in Cal      | 🔲 Hello World                                     |                                      |
|----------------------|-----------------------------------------|-------------|---------------------------------------------------|--------------------------------------|
| Create               | •                                       |             |                                                   | ▼ Q                                  |
| Reveal in Finder     | 1 ( ) ( ) ( ) ( ) ( ) ( ) ( ) ( ) ( ) ( | FAVORITES   | Name                                              | Date Added                           |
| Open                 |                                         | 😭 jrgibson  | 🔻 🚞 Assets                                        | Today 7:35 PM                        |
| Delete               |                                         |             | C Scene 0.unity                                   | Today 11:09 PM                       |
| Import New Asset     |                                         | 📃 Desktop   | 🕨 🕨 🚞 Library                                     | Today 7:35 PM                        |
| Import Package       | •                                       | 📑 Docume    | nts 🕨 🚞 ProjectSettings                           | Today 7:35 PM                        |
| Export Package       |                                         | O Downloa   | ads 🕨 🚞 Temp                                      | Today 11:06 PM                       |
| Find References In S |                                         | 😌 Dropbox   |                                                   |                                      |
| Select Dependencies  | s                                       |             |                                                   |                                      |
| Refresh              | ₩R                                      | 📮 All My Fi | iles                                              |                                      |
| Reimport             |                                         | 🔮 AirDrop   |                                                   |                                      |
| Reimport All         |                                         | Applicati   | ions                                              |                                      |
| 2010 C               |                                         |             | Flash ▷ (a) L ▷ (b) [b) [b] [b] □ [b] [c] ▷ [c] □ | 🗈 🕨 🚞 Unity Projects 🕨 🚞 Hello World |
| Sync MonoDevelop I   | Project                                 |             | 5 items, 29.69 GB available                       |                                      |

### MonoDevelop: Unity's Code Editor

- Unity uses MonoDevelop for code editing
  - MonoDevelop is a separate program developed by a different team
- To open MonoDevelop, double-click any C# script in your Project pane
  - This will launch MonoDevelop
  - Though the launch process takes some time
- You must save a document in MonoDevelop for it to recompile and update in Unity
- On Windows, Microsoft Visual Studio may be used
  - Instructions for this can be found online

### **MonoDevelop: Unity's Code Editor**

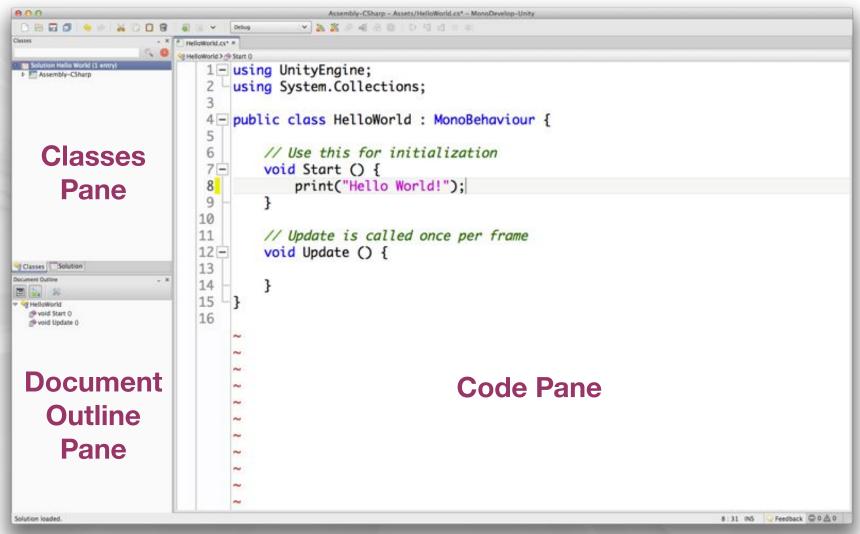

### **The MonoDevelop Window**

### **Attaching Scripts to GameObjects**

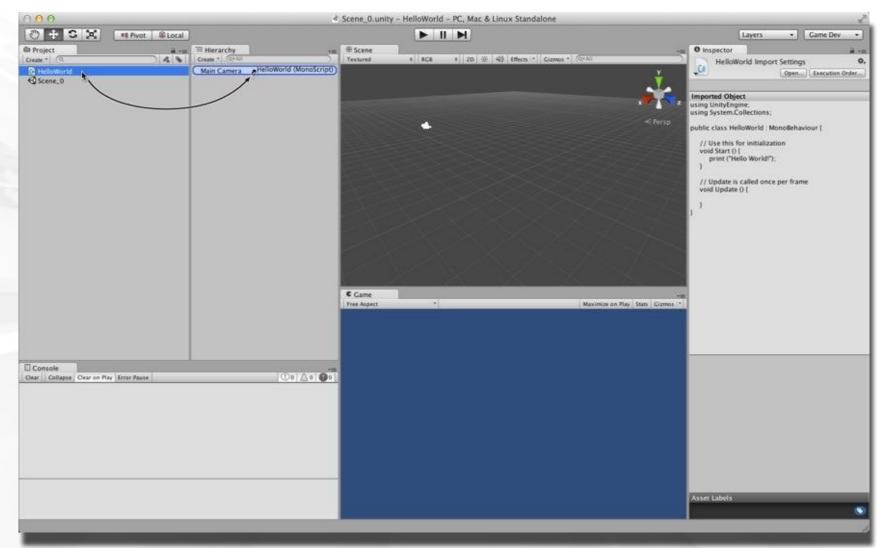

#### To work in Unity, a C# script must be attached to a GameObject

PEARSON

### **Attaching Scripts to GameObjects**

| 0.0                    |                  |                 | < Scene_0.unity -     | HelloWorld - PC, Mac & Linux Standalone |                                              |                      |
|------------------------|------------------|-----------------|-----------------------|-----------------------------------------|----------------------------------------------|----------------------|
| ) + G X                | ## Pivot @ Local |                 |                       |                                         | Layers                                       | Game Dev             |
| Project                | ä -=             | Til Hierarchy   | - # Scene             |                                         | · O Inspector                                |                      |
| sate * (Q              | 4 8              | Create * (QrAII | Textured              | 1 RC8 4 20 % 40 Effects * Games *       | Grall 🙀 🔐 Main Camera                        | Static               |
| HelloWorld             |                  | Main Camera     | and the second        |                                         |                                              | 1 Layer Default      |
| Scene_0                |                  |                 |                       | 1                                       | Transform                                    |                      |
|                        |                  |                 |                       |                                         | Position X 0                                 | Y 1 Z -10            |
|                        |                  |                 |                       |                                         | Rotation X 0                                 | Y 0 Z 0              |
|                        |                  |                 |                       | Note:                                   | < Perto Scale X 1                            | Y 1 Z 1              |
|                        |                  |                 |                       |                                         | 🔻 🔂 🗹 Camera                                 |                      |
|                        |                  |                 |                       |                                         |                                              | kyben.               |
|                        |                  |                 | and the second second |                                         | Background                                   |                      |
|                        |                  |                 |                       |                                         | Culling Mask                                 | wything              |
|                        |                  |                 | and the second second |                                         | Projection                                   | erspective           |
|                        |                  |                 |                       |                                         |                                              | 60                   |
|                        |                  |                 |                       |                                         |                                              | tar 0.3              |
|                        |                  |                 |                       |                                         | Viewport Rect                                | r 1000               |
|                        |                  |                 |                       |                                         | Camera Prestew X 0                           | YO                   |
|                        |                  |                 |                       |                                         | W 1                                          | H 1                  |
|                        |                  |                 | - / V                 |                                         | Depth -1                                     |                      |
|                        |                  |                 |                       |                                         |                                              | ne Player Settings   |
|                        |                  |                 |                       |                                         |                                              | one (Render Texture) |
|                        |                  |                 |                       |                                         | Occlusion Culling 🖬                          |                      |
|                        |                  |                 | Came                  |                                         | HOR .                                        |                      |
|                        |                  |                 | Free Aspect           |                                         | Maximize on Play Stats Giamos * T L GURLayer | 6                    |
|                        |                  |                 |                       |                                         | T 👜 🗹 Flare Layer                            | 6                    |
|                        |                  |                 |                       |                                         | Audio Listener                               |                      |
|                        |                  |                 |                       |                                         | 🔻 💽 🖬 Hello World (Scrig                     |                      |
|                        |                  |                 |                       |                                         | Script                                       | HelloWorld           |
| Console                |                  |                 | +=                    |                                         |                                              |                      |
| Collapse Clear on Play | Error Pause      | 0.              |                       |                                         |                                              |                      |
|                        |                  |                 |                       |                                         |                                              |                      |
|                        |                  |                 |                       |                                         |                                              |                      |
|                        |                  |                 |                       |                                         |                                              |                      |
|                        |                  |                 |                       |                                         |                                              |                      |
|                        |                  |                 |                       |                                         |                                              |                      |
|                        |                  |                 |                       |                                         |                                              |                      |
|                        |                  |                 |                       |                                         |                                              |                      |
|                        |                  |                 |                       |                                         |                                              |                      |
|                        |                  |                 |                       |                                         |                                              |                      |
|                        |                  |                 |                       |                                         |                                              |                      |
|                        |                  |                 |                       |                                         |                                              |                      |
|                        |                  |                 |                       |                                         |                                              |                      |

#### This makes the script a *component* of the GameObject

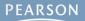

# Start() and Update()

- You make use of Start() and Update() in the HelloWorld project
  - void Start() {...}
    - Called once
    - Called immediately before the first Update() is called
  - void Update() {...}
    - Called every frame
    - This can happen over 200 times per second!
  - void Awake() {...} (not used in HelloWorld, but important)
    - Called once
    - Called at the moment the GameObject is created
    - Guaranteed to be called before Start()

### **GameObject Prefabs and Instantiation**

- A prefab is a mold from which GameObject instances can be made
  - Created by dragging a GameObject from the Hierarchy pane into the Project pane
  - Can be assigned to a script variable in the Inspector pane
    - public GameObject gameObjectPrefab;
  - Then, an instance of the prefab can be created in code
    - Instantiate( gameObjectPrefab );
- This is used in HelloWorld to create thousands of instances of a Cube GameObject prefab

## **The HelloWorld Project**

- Output "Hello World!" to the Console pane
  - Once using Start()
  - Many times using Update()
- Create a Cube prefab that reacts to gravity & physics
- Instantiate an instance of the Cube prefab
  - Once using Start()
  - Many times using Update()
    - This will create a cascade of thousands of Cube instances
  - Over other physically-modeled objects

### **The HelloWorld Project**

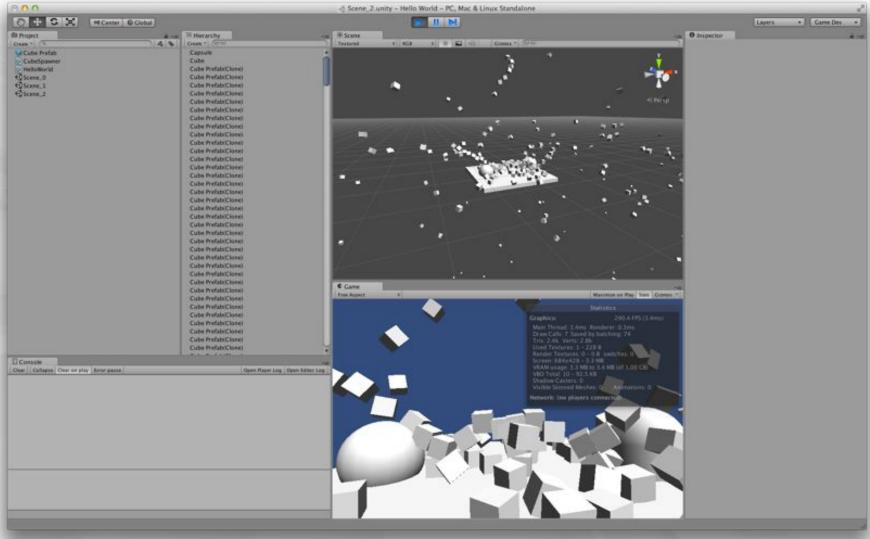

#### **The final HelloWorld scene**

## **Chapter 18 – Summary**

- Hello World is a common first program to make in any new language
- Unity projects are stored as many files in project folders on your hard drive
- MonoDevelop is used to edit code for Unity
- Scripts must be attached to GameObjects to run
- Start(), Update(), and Awake() are called at different times and have different uses
- GameObject prefabs can be instantiated many times